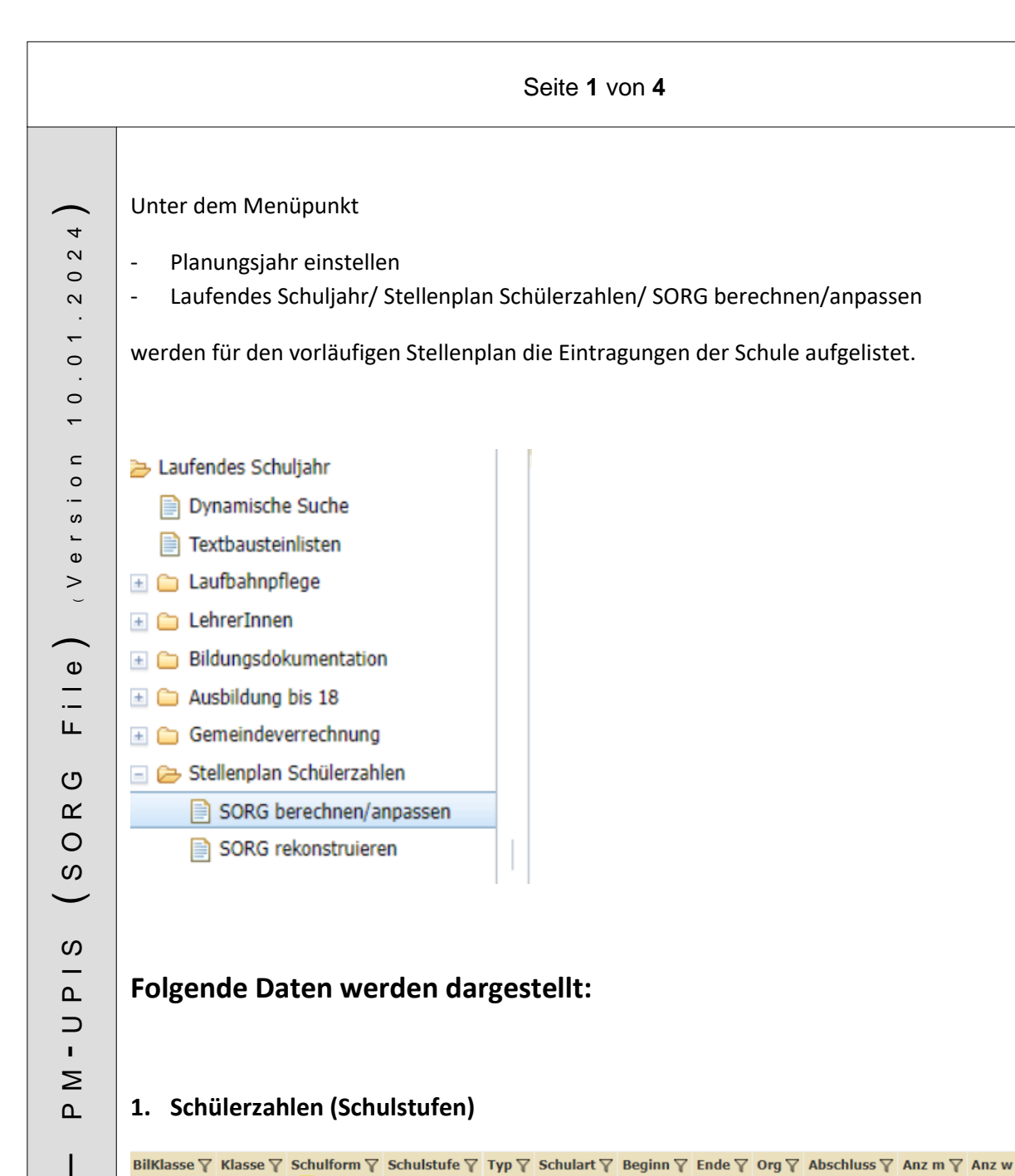

# **1. Schülerzahlen (Schulstufen)**

**S o k r a t e s W E B**

 $\boldsymbol{\omega}$  $\mathbf{\Omega}$ ىپ  $\boldsymbol{\varpi}$  $\mathbf{L}$  $\geq$  $\circ$ ທ

 $\mathbf{\Omega}$ 

 $\overline{1}$ 

 $\boldsymbol{\underline{\mathsf{m}}}$ Ш  $\geq$ 

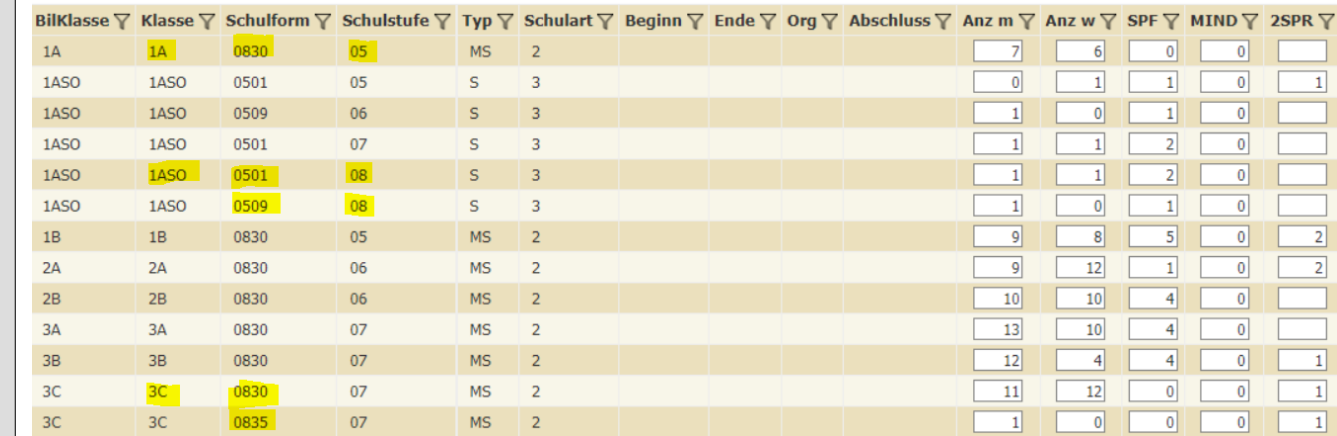

Kategorie: Schülerzahlen (Schulstufen): Daten kommen aus der Schülerlaufbahn

Hinweis: Schüler, die der Gruppe "Deutschförderklasse" zugewiesen wurden, scheinen als separate Zeile auf und werden in der zugewiesenen Stammklasse abgezogen (ansonsten doppelte Zählung)

Seite **2** von **4**

Spalte SPF: Daten kommen aus dem Ereignis: Bescheid – Besch. Antrag SPF bzw. Besch. SPF festgestellt

Spalten: MIND/2SPR/AO:

- Minderheitenschulwesen (MIND): Bei der Schülerlaufbahn muss die korrekte Schulformkennzahl für die zweisprachigen Schüler hinterlegt sein (zB 0138)
- Erstsprache ungleich Deutsch (2SPR): Sprache ungleich Deutsch
- Außerordentliche Schüler (AO): Ereignis Außerordentlich/ §4(2a) SchUG korrekt eingetragen

# **2. SchülerInnen pro Klasse (NEU)**

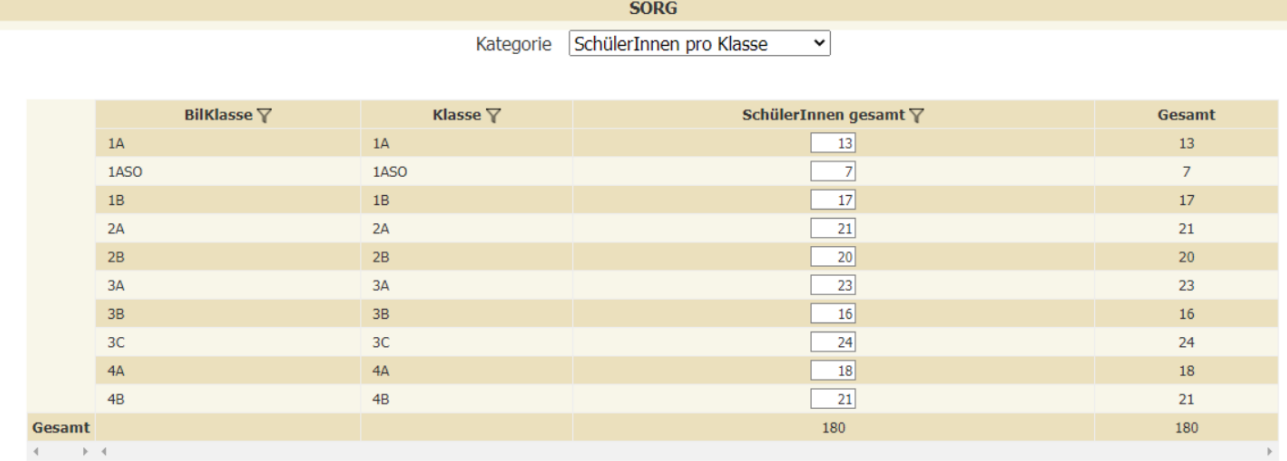

# Schülerzahlen werden pro Klasse aufgelistet!

# **3. Deutschförderung**

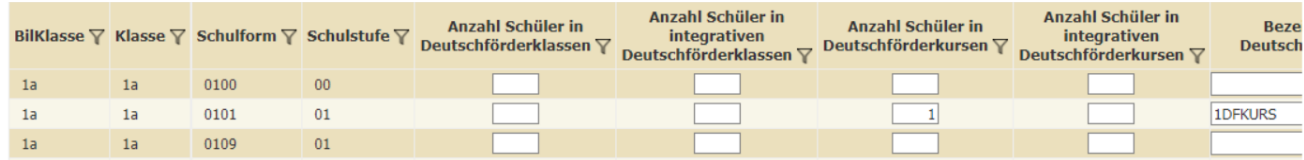

### Kategorie: Deutschförderung

- Anzahl Schüler in **Deutschförderklassen**: (SFK 0109, 0835…)/ Anzahl Schüler in den korrekt angelegten **GRUPPEN** lt. Skript MIKA-D (separate Zeile)
- Anzahl Schüler in **integrativen Deutschförderklassen** (SFK 0109, 0835…)/ Anzahl Schüler in den korrekt angelegten **GRUPPEN** lt. Skript MIKA-D
- Anzahl Schüler in **Deutschförderkursen**/ Anzahl Schüler in **integrativen Deutschförderkursen**: Anzahl Schüler in den korrekt angelegten **GRUPPEN** lt. Skript MIKA-D
- Zur Information: In der Anmerkung werden lediglich die "echten" Deutschförderkurse aufscheinen und nicht die integrativen.

**Hinweis**: Anzahl der AO Schüler und der zugewiesenen Deutschförderung muss immer übereinstimmen!

## Seite **3** von **4**

### **4. Ganztägige Schulform**

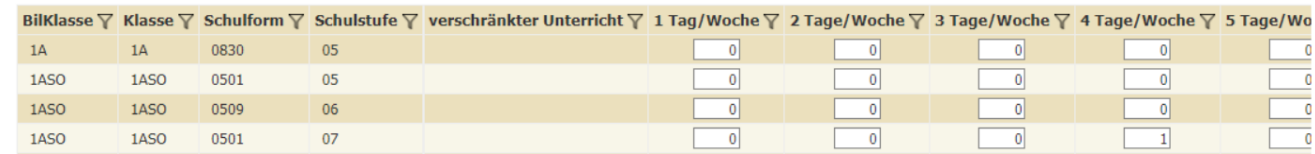

Kategorie: Ganztägige Schulform

- Verschränkter Unterricht: N oder J (**erscheint nur dann, wenn die Klassenart 2 mit GTS-Klasse hinterlegt ist**)
- Anzahl der Tage werden korrekt aufgelistet, wenn die Zuteilung in den GTS Gruppen lt. Skript Tagesbetreuung korrekt angelegt und mit Schülern befüllt wurde.
- Bezeichnung für GTS-Gruppen: G1,G2, usw. korrekt und verpflichtend. Wird hier eine andere Bezeichnung angezeigt, muss die Gruppe korrekt gepflegt werden!

# **5. Glaubensgemeinschaften**

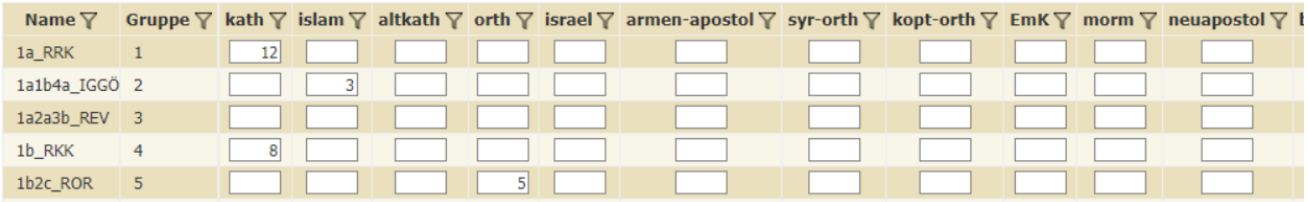

Kategorie: Glaubensgemeinschaften

- Anzahl der Schüler in den Gruppen werden nur ausgewiesen, wenn die Gruppen korrekt angelegt und mit Schülern befüllt sind.

Gruppen mit unter 3 Schülern sind NICHT anzulegen! Sollte eine Gruppe nicht aufscheinen, bitte kontrollieren, ob der Typ "Religion" in der Gruppe hinterlegt ist.

#### **Hinweis:**

### **Die Daten werden nicht automatisch berechnet bzw. angeglichen.**

Sobald eine Änderung am Schulstandort durchgeführt wurde (bspw. Änderung der Klasseneinteilung, Gruppenzuteilung für GTS, DFK, Religion,...) muss der Button "BERECHNEN" erneut geklickt werden, damit die aktuellen Daten dargestellt werden.

**Hinweis**: Kategorie – GTS Übersicht und GTS pro Gruppe/Wochentag wird **nicht befüllt**! **Ausnahme**: GTS pro Gruppe/Wochentag → wird bei **verschränkter GTS** befüllt!

### Seite **4** von **4**

### **6. Bestätigung und Freigabe**

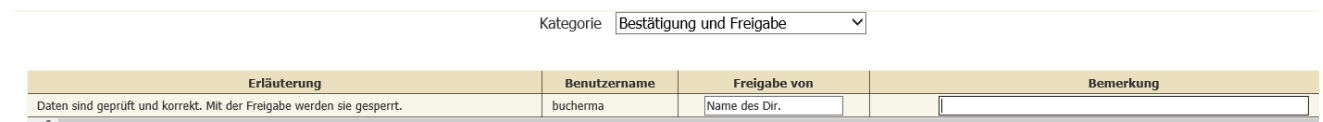

**Freigabe von**: Name der Schulleiterin bzw. Name des Schulleiters **Bemerkung**: kann eingetragen werden **Button**: Speichern

Die PM-UPIS SORG Daten müssen, nach korrekter Überprüfung, freigegeben werden! **Termin wird seitens Bildungsdirektion bekanntgegeben**.

Eine erneute Berechnung ist nach der Freigabe nicht mehr möglich! Die Aktion kann nur seitens Fr. Mag. Sabine Valent widerrufen werden.

Hinweis: Wird das Feld "Freigabe von" leer gelassen, wird der SORG nicht gespeichert!

Der Stichtag ist immer der **01. Oktober des Schuljahres**! Änderungen nach diesem Stichtag werden nicht mehr berücksichtigt!

# **NEU:**

Die SORG Daten werden bei der Freigabe auf die Richtigkeit überprüft!

Dies war notwendig, da die Daten an das Ministerium zu übermitteln sind. Damit dies **NICHT** von jeder Schule selbst durchzuführen ist und von der Bildungsdirektion übernommen wird.

Sollten Sie eine Fehlermeldung erhalten, bitte auf die rote Warnung klicken. Dort wird der Fehler genauestens erklärt!

**SORG** 

Es sind fehlerhafte Eingaben aufgetreten. Bitte prüfen Sie Ihre eingegebenen Daten. (j)

╰

Kategorie | Bestätigung und Freigabe

Beispiel:

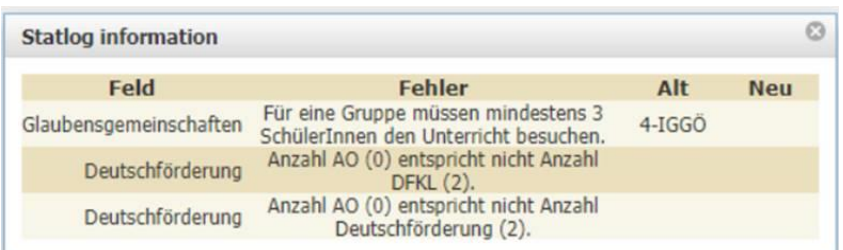

Die Fehler müssen korrigiert (Ereignis, Schülerlaufbahn, Gruppe,.. usw) und die SORG neu berechnet werden!